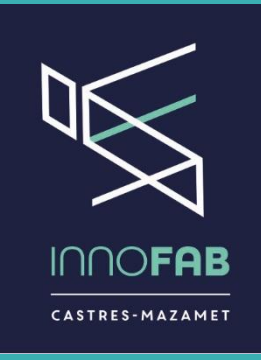

## Arduino – Premier contact

#### ou comment faire de l'électronique en utilisant un langage de programmation ?

InnoFab

#### Applications possibles

- contrôler des appareils domestiques
- donner une "intelligence" à un robot
- réaliser des jeux de lumières
- permettre à un ordinateur de communiquer avec une carte électronique et différents capteurs
- télécommander un appareil mobile (modélisme)
- etc…

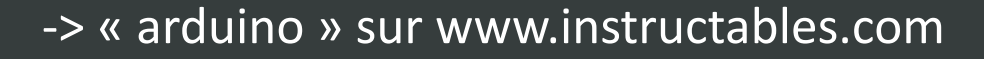

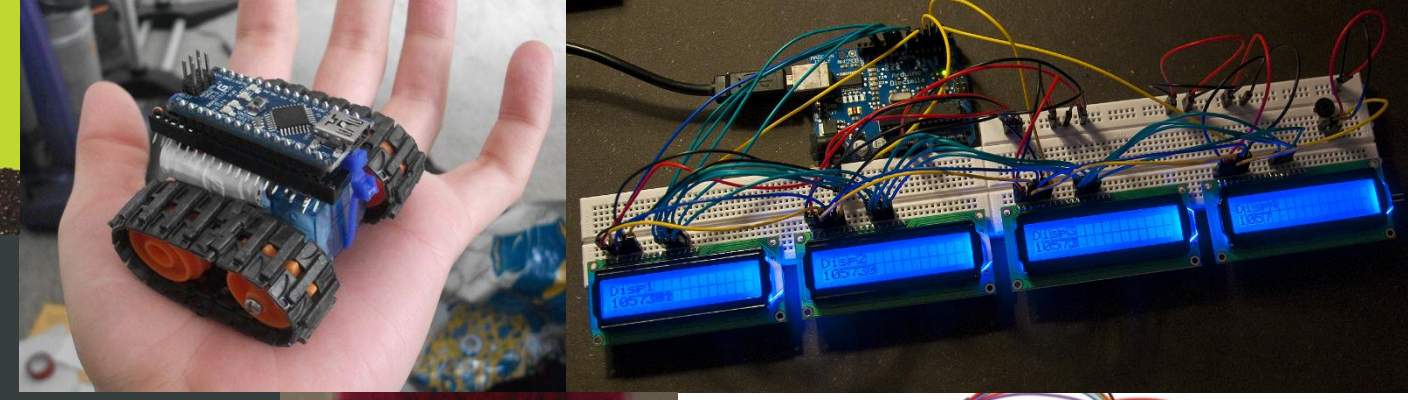

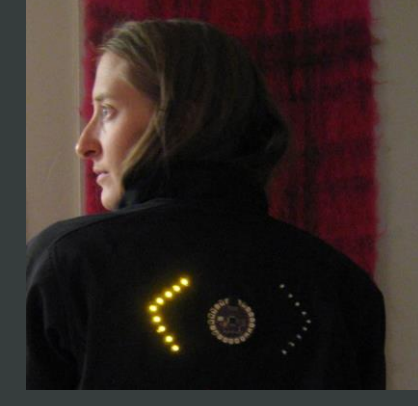

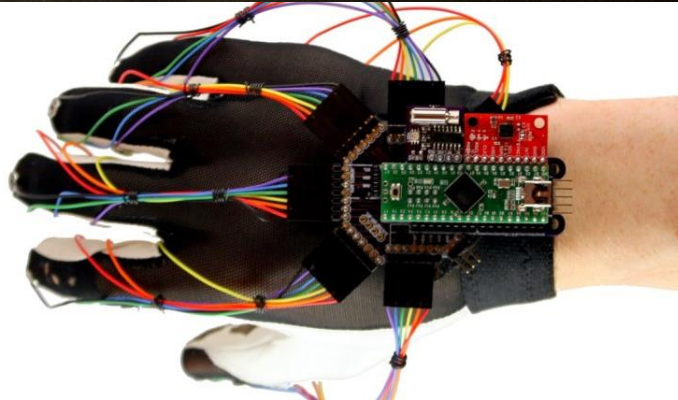

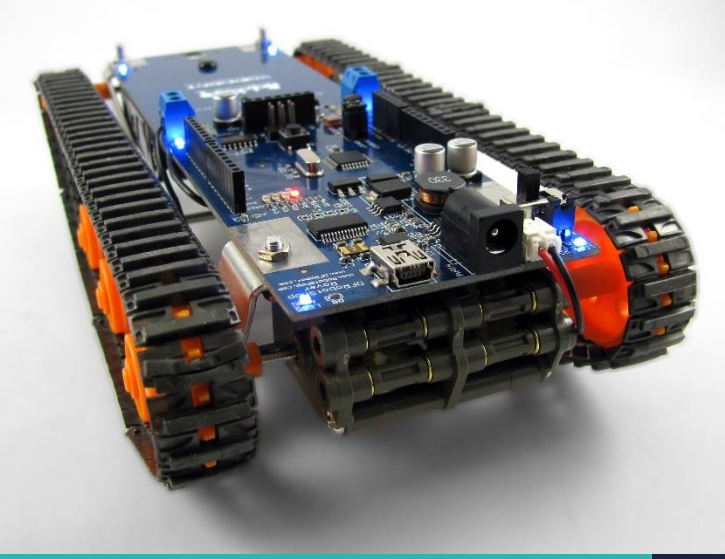

InnoFab - 2015

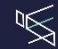

## Introduction à l'Arduino

- Faire de l'électronique en utilisant un langage de programmation
- Accessible à tous par sa simplicité
- Monde professionnel

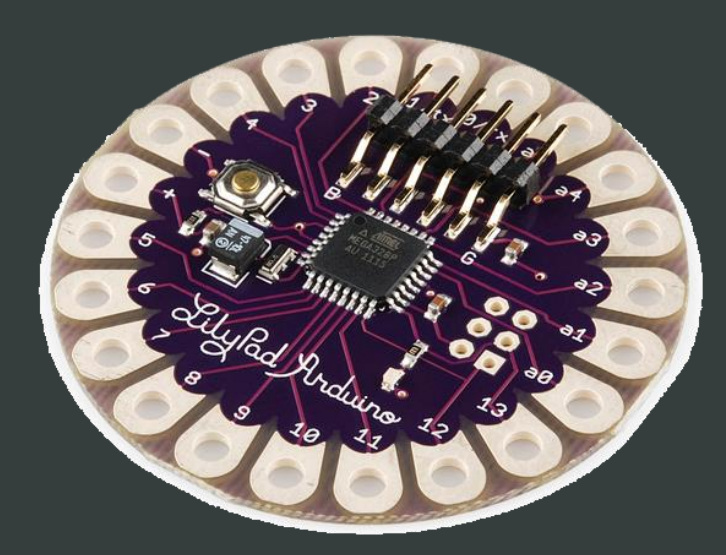

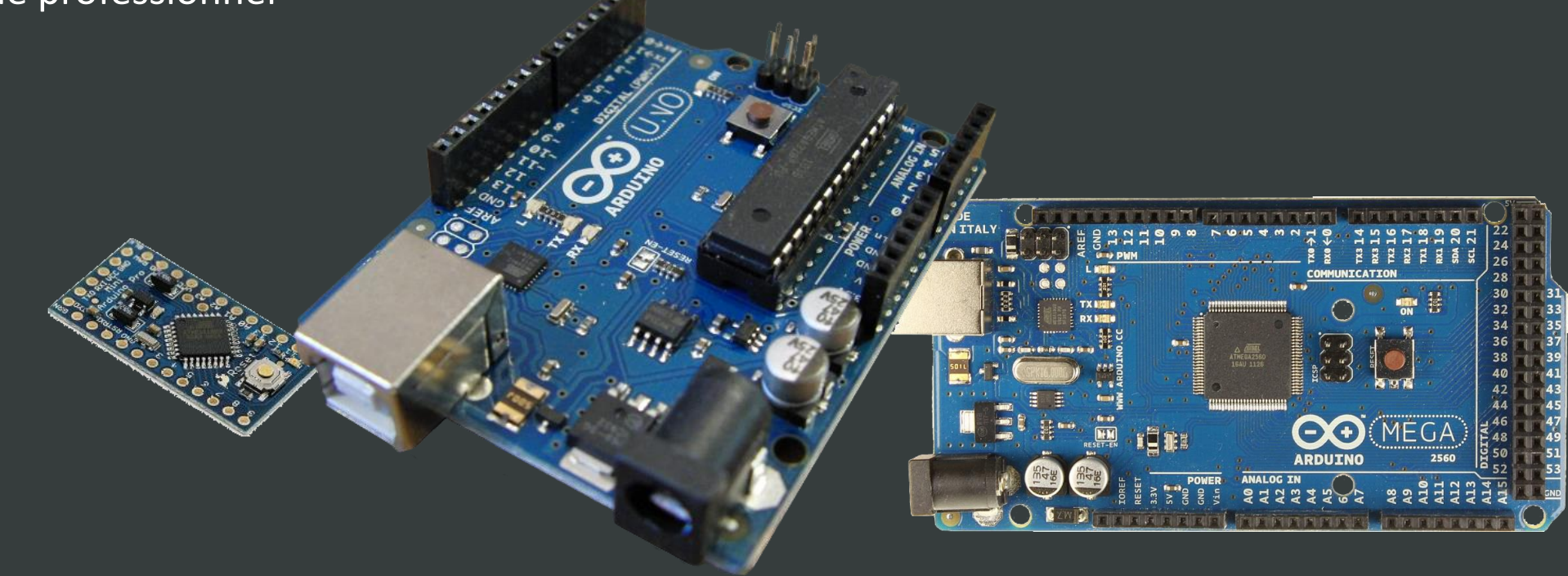

#### Pourquoi Arduino ?

- Peu coûteux
- Un environnement de programmation clair et simple
- Multi-plateforme
- Logiciel Open Source et extensible
- Matériel Open source et extensible

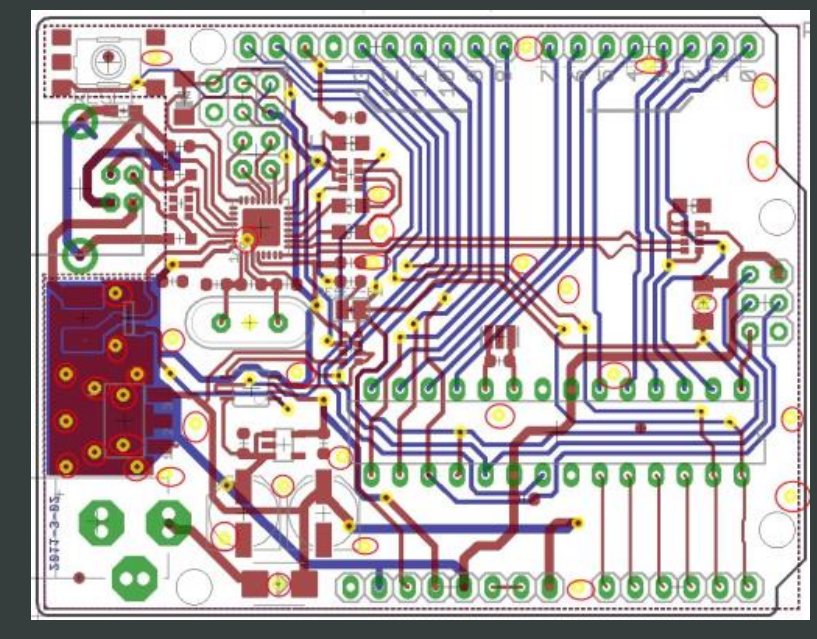

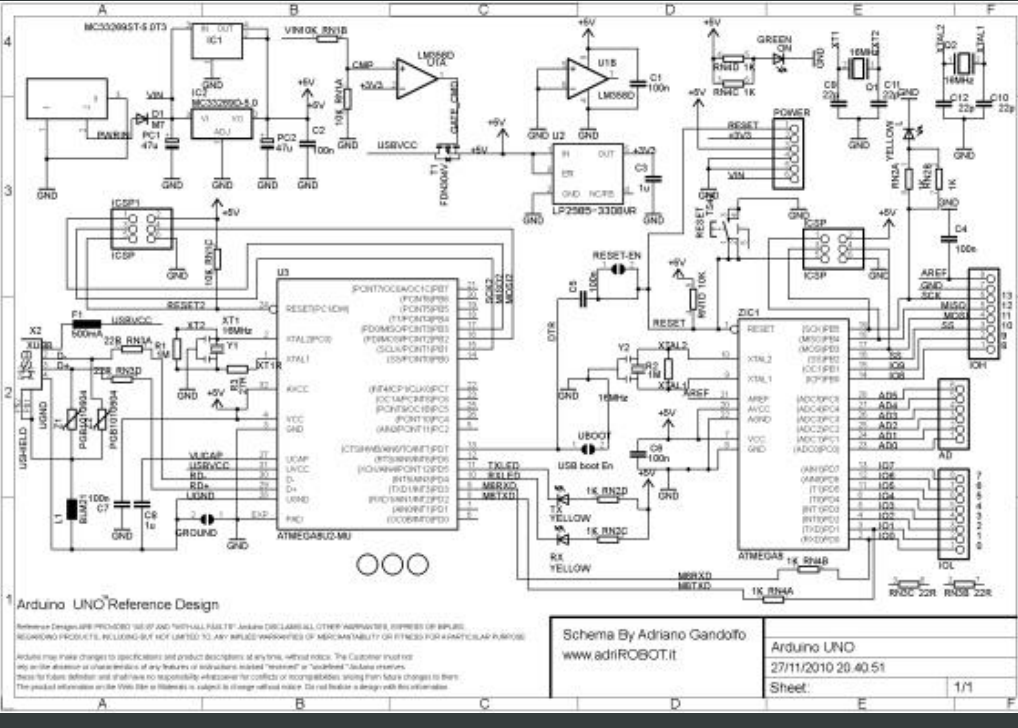

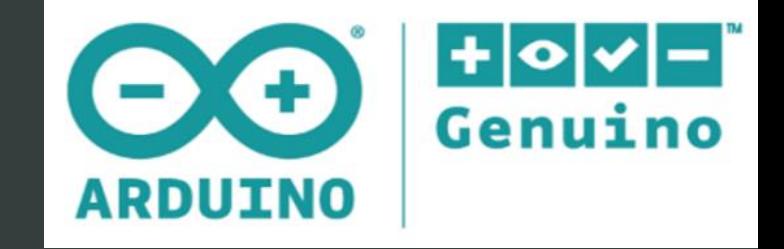

#### Arduino, Genuino, Freeduino, Seeduino, ...

Il existe trois types de cartes :

- « officielles » : fabriquées en Italie par le fabricant officiel : Smart Projects
- « compatibles » : compatibles avec les Arduino officielles.
- « autres » : commercialisées sous un nom différent (Freeduino, Seeduino, Femtoduino, …).

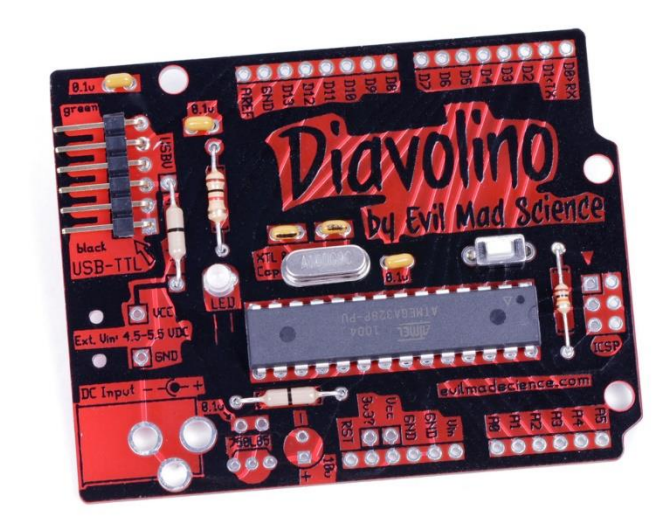

## Arduino UNO

#### COTÉ MATÉRIEL

- Micro-contrôleur ATmega328P
- 14 connecteurs pour toutes les entrées et sorties numériques (dont 6 avec modulation de largeur d'impulsions )
- 6 entrées analogiques
- Port USB type B (carré) pour la programmation et/ou la communication
- Un connecteur d'alimentation
- Tension de fonctionnement : 5V Tension d'entrée : 7 -12V (limites: 6 -20V)

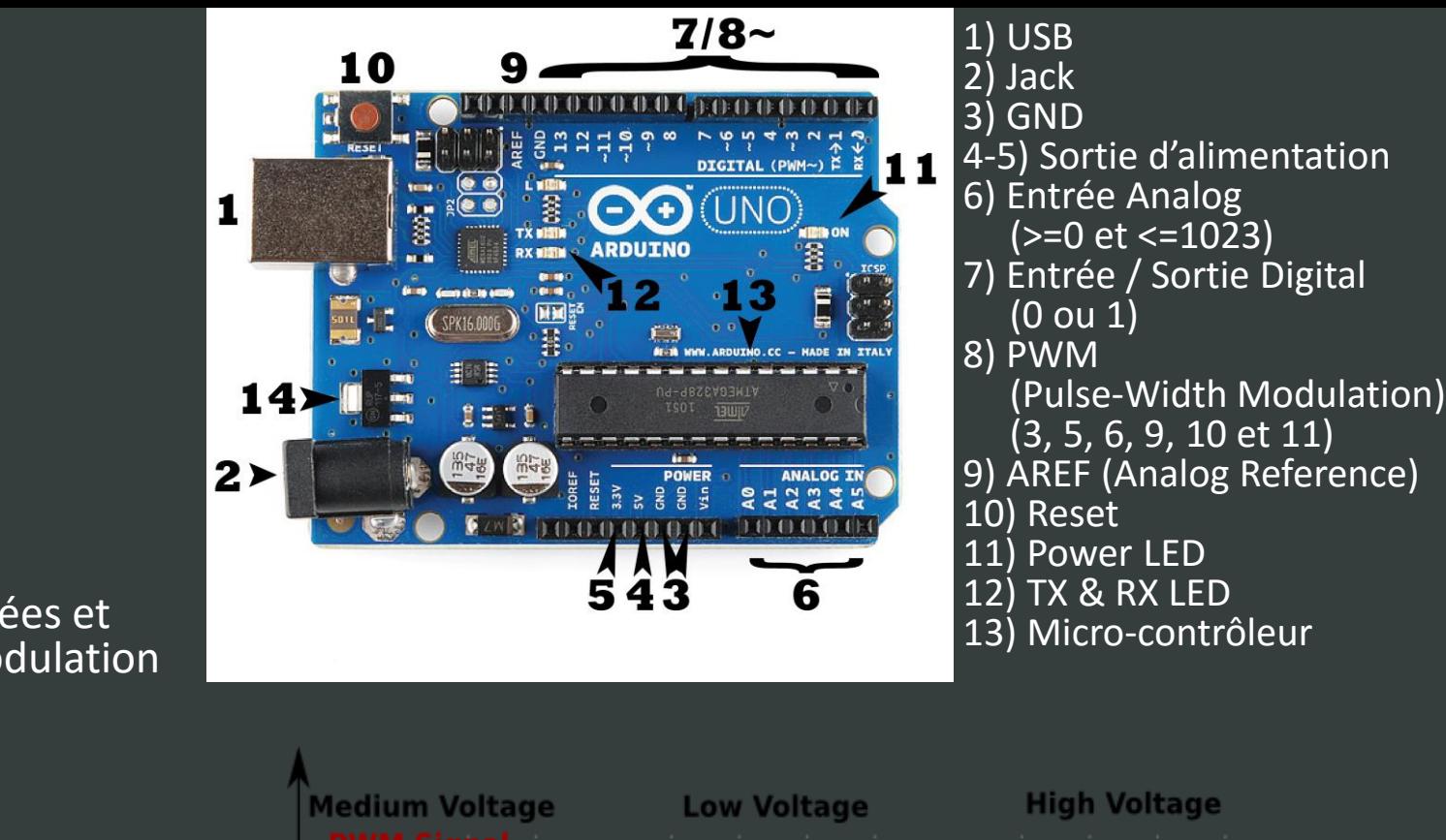

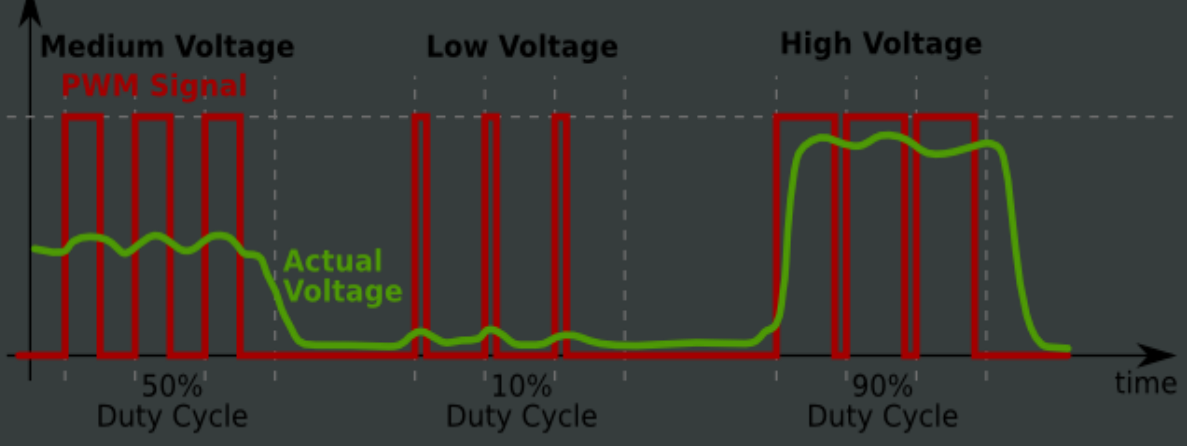

#### Arduino UNO

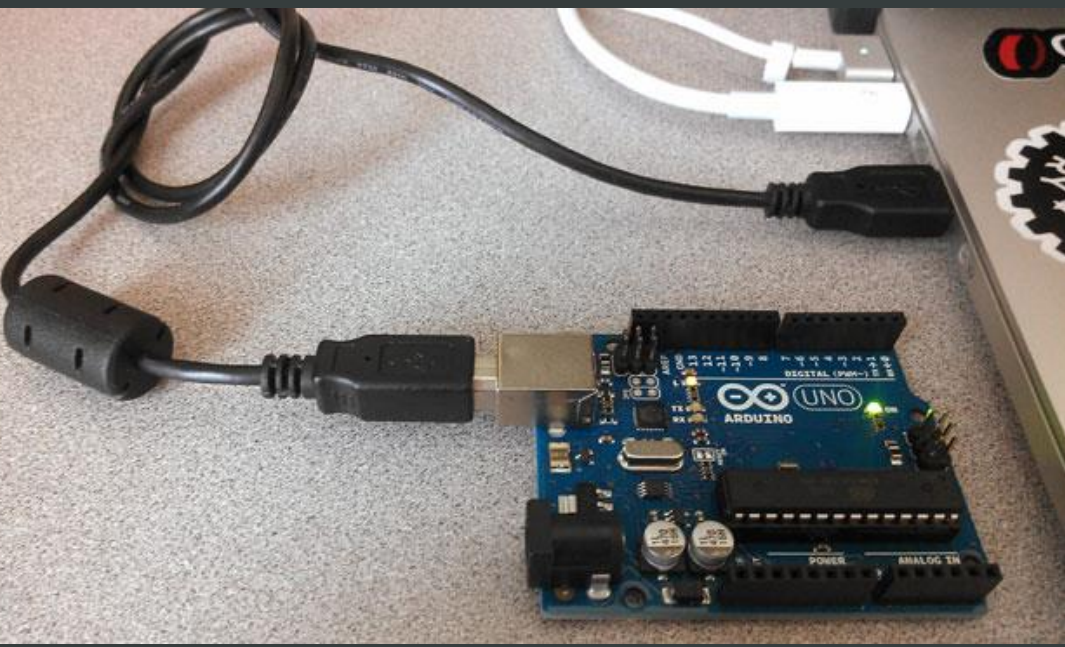

#### COTÉ INFORMATIQUE

- Un environnement de programmation regroupant éditeur de code, compilation, upload et débuggeur
- Multi-plateforme
- Un langage C/C++ avec des simplifications pour les débutants
- Des bibliothèques open source

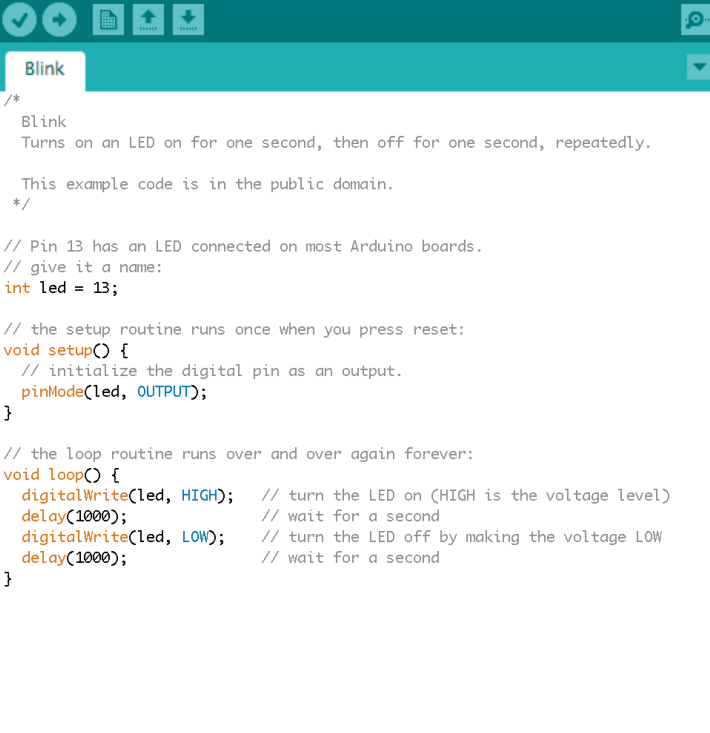

Blink | Arduino 1.5.3-Intel.1.0.4

Done uploading

ransfer complete

Intel® Edison on /dev/cu.usbmodem1413

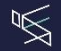

#### Bibliothèques

- EEPROM : lecture et écriture de données dans la mémoire permanente.
- Ethernet : pour se connecter à Internet en utilisant le Shield Ethernet.
- LiquidCrystal : pour contrôler les afficheurs à cristaux liquides (LCD).
- SD : pour la lecture et l'écriture de données sur des cartes SD.
- Servo : pour contrôler les servomoteurs.
- SPI : pour communiquer avec les appareils qui utilisent le protocole de communication SPI (Serial Peripheral Interface).
- Stepper : pour commander des moteurs « pas à pas ».
- Wire : pour interfacer plusieurs modules électroniques sur un bus de données utilisant le protocole de communication TWI/I2C.
- 

-> http://www.arduino.cc/en/Reference/Libraries

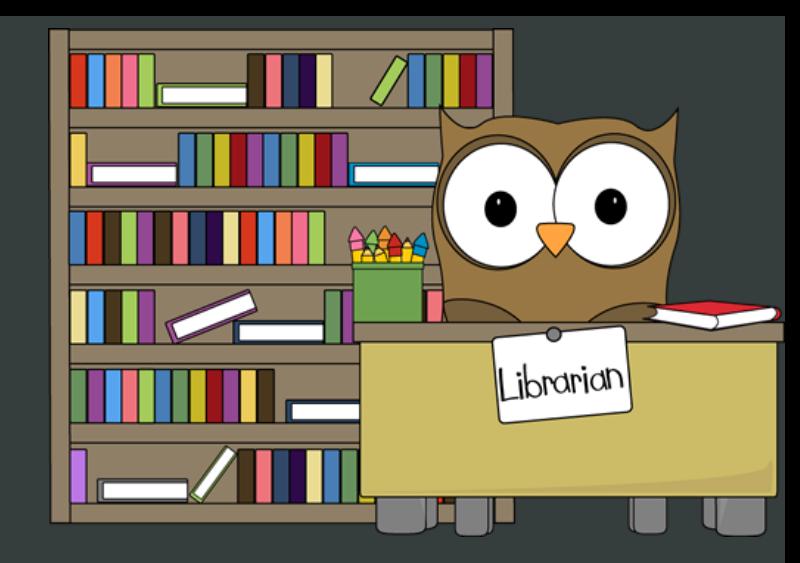

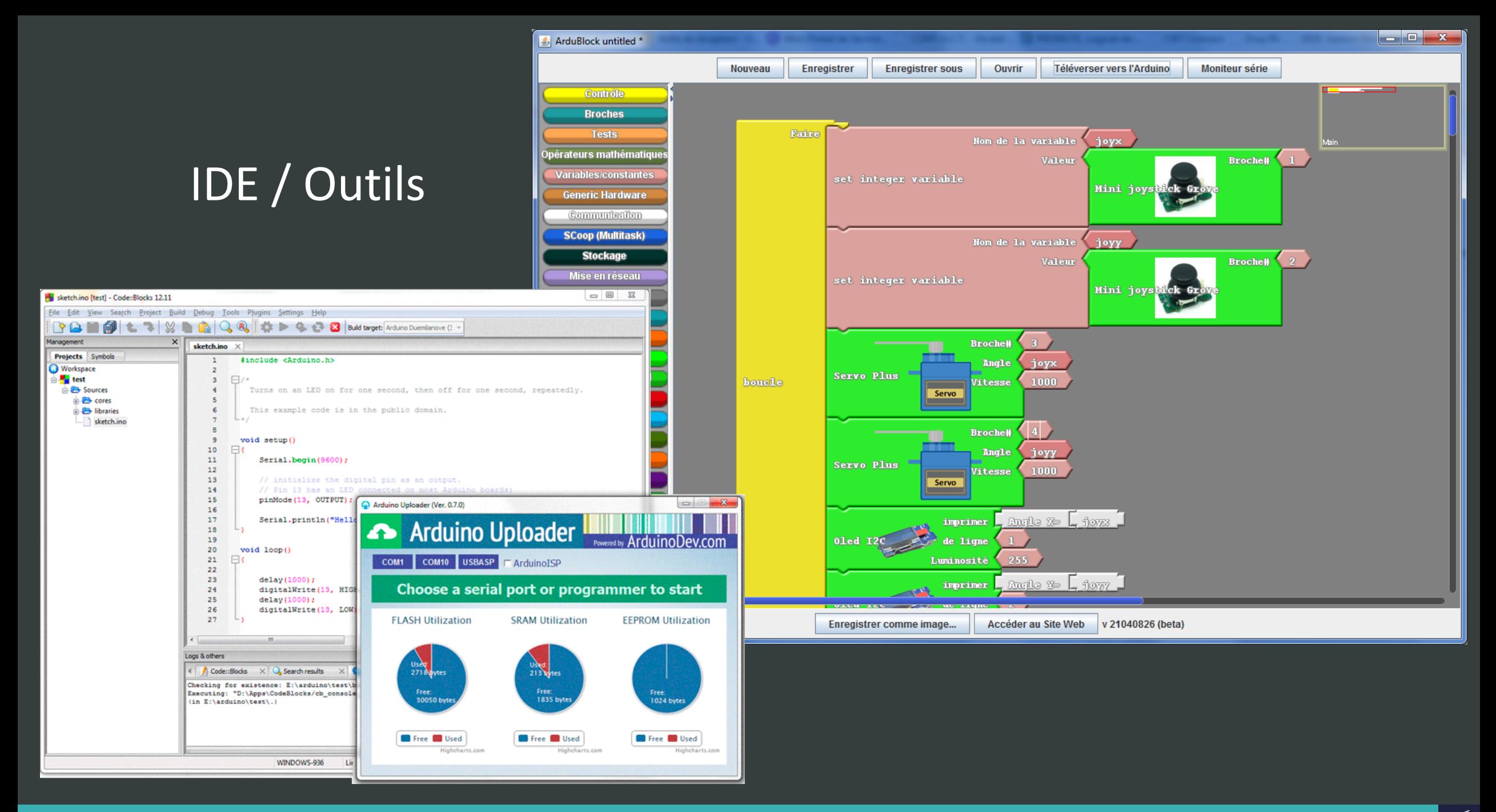

#### InnoFab - 2015

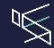

#### Programmation

```
void setup() { 
   //contenu de l'initialisation
}
void loop() {
   //contenu de la fonction principale
}
```
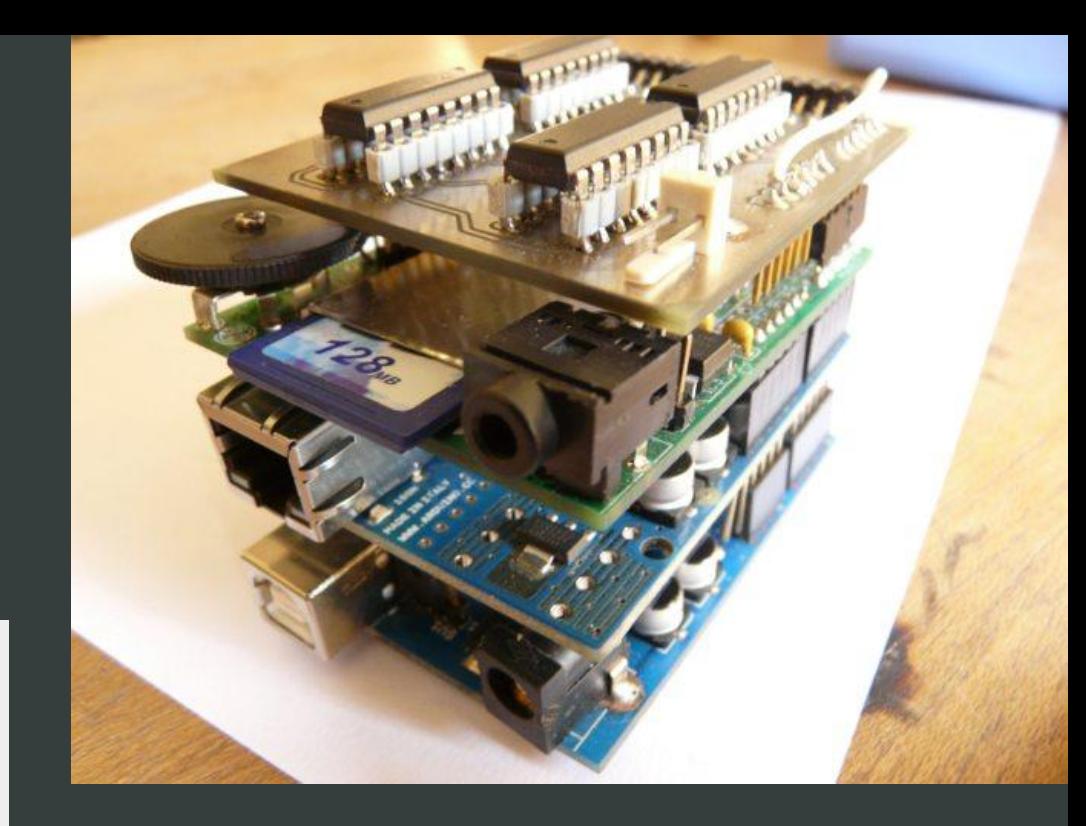

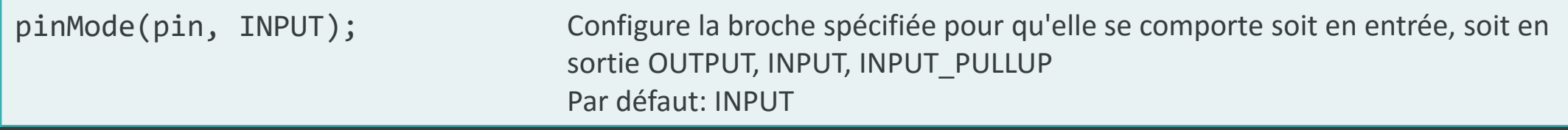

Une entrée est généralement utilisée par les capteurs qui envoient des informations à l'Arduino et les sorties servent à communiquer et/ou à alimenter les composants.

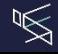

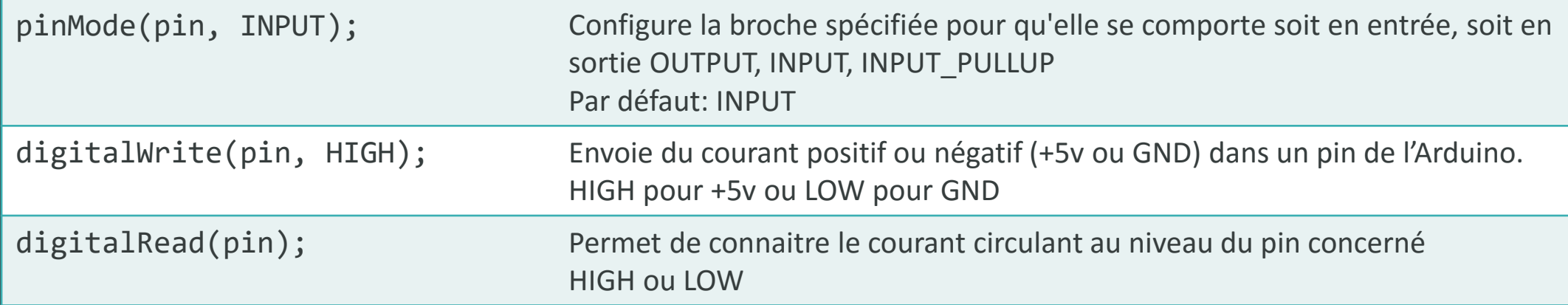

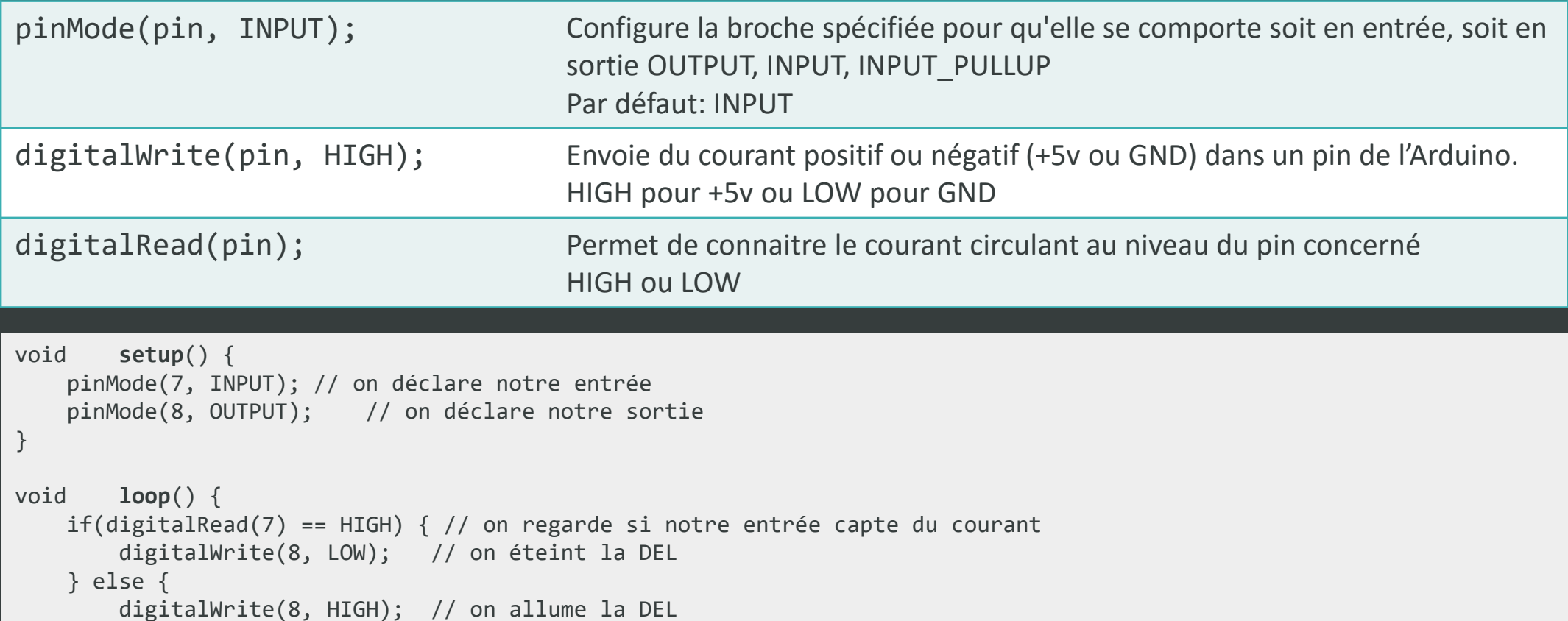

}

}

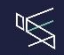

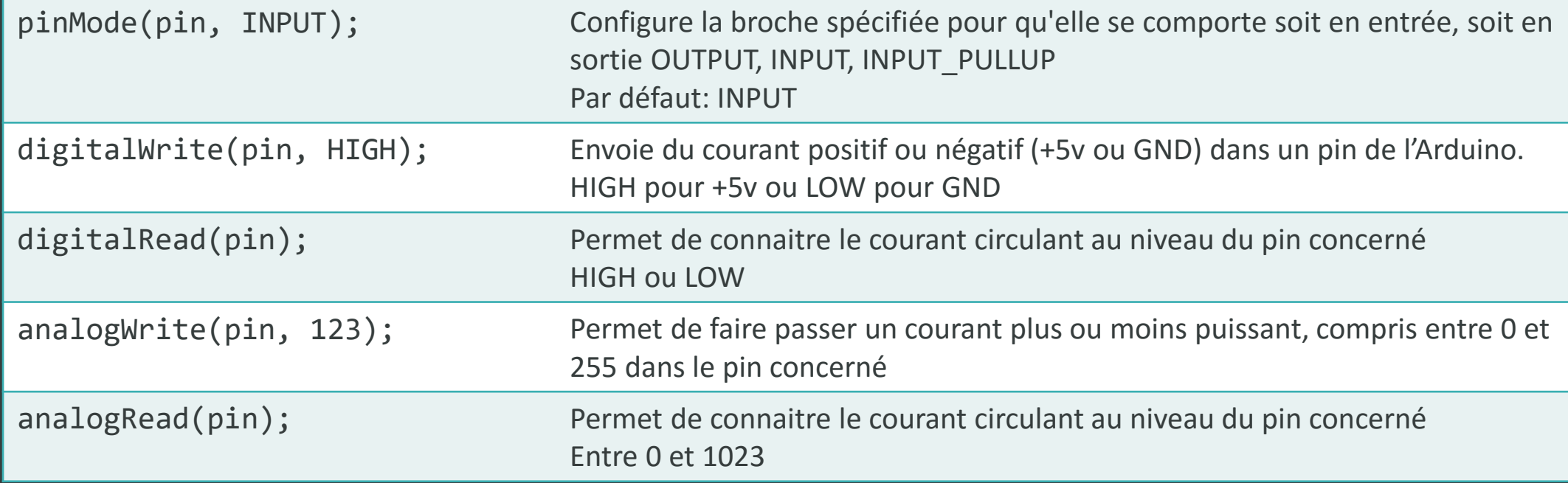

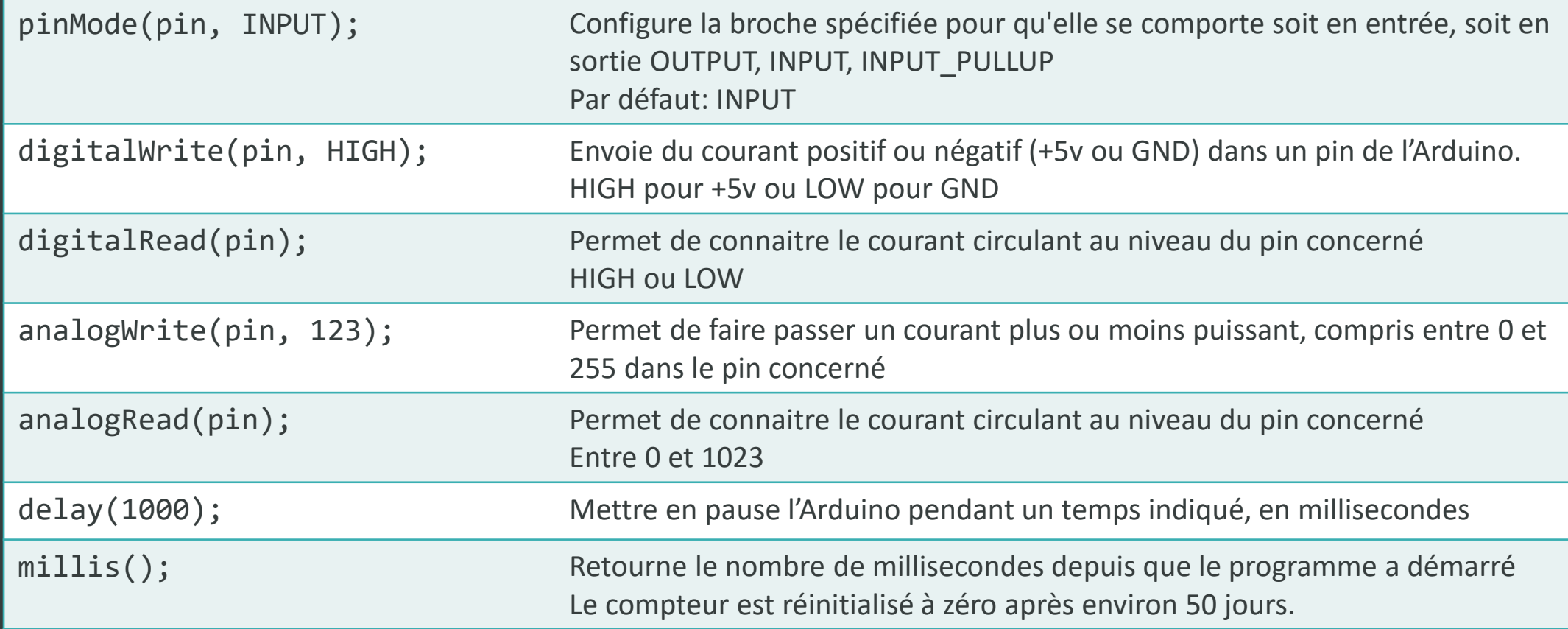

#### Programmation – Exemple avec un servomoteu

```
#include <Servo.h>
Servo myservo;
int pos = 0;
void setup() {
   myservo.attach(9); // on déclare notre servomoteur sur la pin 9
}
void loop() {
   for (pos = 0; pos <= 180; pos += 1) { // on va de 0^{\circ} à 180°
       myservo.write(pos); // on déplace le servo à la position « pos »
       delay(15); // on attend 15ms que le servo se déplace
   }
   for (pos = 180; pos >= 0; pos -= 1) { // on va de 180° à 0°
       myservo.write(pos);
       delay(15);
    }
}
```
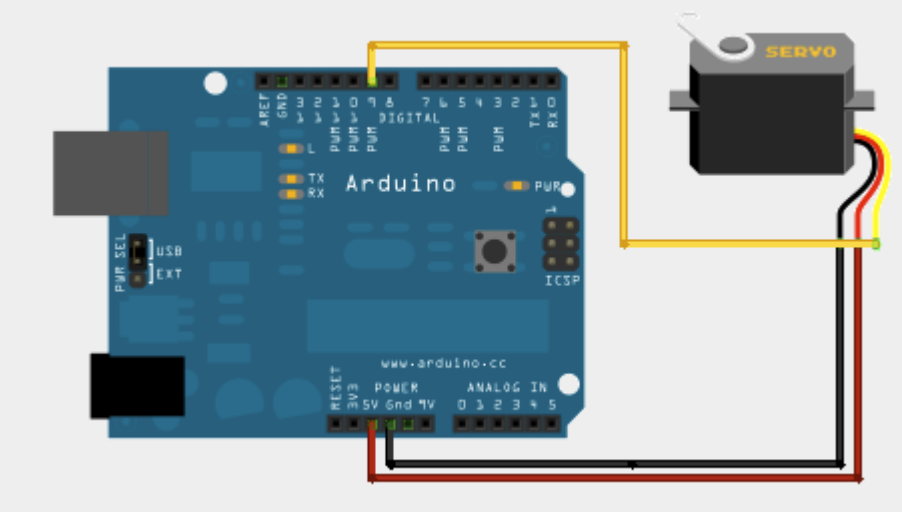

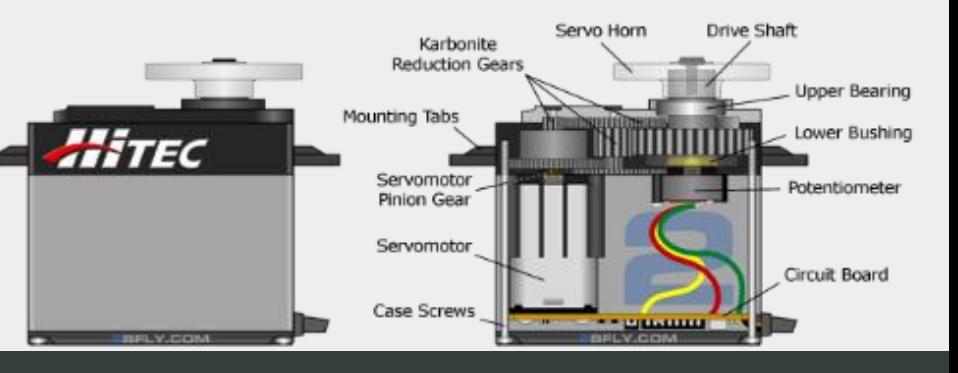

# DÉMONSTRATION

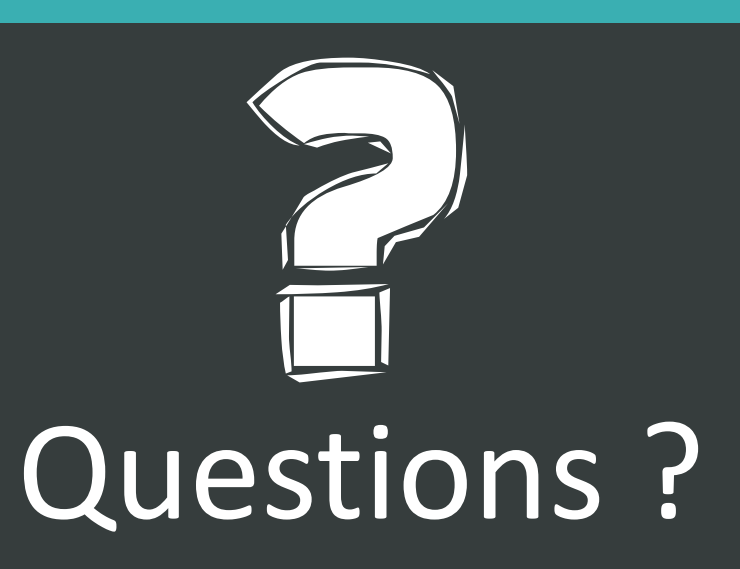

Merci pour votre attention

innofab.fr